## Cisco CGR2010-poorts referentie

# Inhoud

Inleiding **Standaardpoorten** Tabel voor omgekeerde poortservices

## Inleiding

Dit document beschrijft de TCP- en UDP-poorten die Cisco CGR2010-platform gebruikt voor toepassingen en netwerkcommunicatie.

#### **Standaardpoorten**

Cisco CGR2010 heeft deze poorten standaard ingeschakeld:

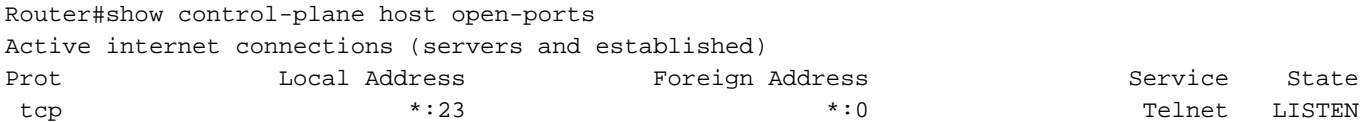

Router#

Als SSH in de router is ingeschakeld, is poort 22 geopend in CGR 2010:

Router#show control-plane host open-ports Active internet connections (servers and established) Prot Local Address Foreign Address Service State tcp \*:22 \*:0 SSH-Server LISTEN tcp \*:23 \*:0 Telnet LISTEN

Gebruik Nmap om de poorten te controleren die in de router ingeschakeld zijn.

```
C:\Program Files (x86)\Nmap>nmap -sS -p1-10000 10.31.126.137
Starting Nmap 7.70 ( https://nmap.org ) at 2018-12-06 20:05 Central Standard Time (Mexico)
Nmap scan report for 10.31.126.137
Host is up (0.0054s latency).
Not shown: 9998 closed ports
PORT STATE SERVICE
22/tcp open ssh
23/tcp open telnet
Nmap done: 1 IP address (1 host up) scanned in 14.23 seconds
C:\Program Files (x86)\Nmap>
```
Wanneer een switchmodule op CGR2010 is geïnstalleerd, opent de router de poorten 2003, 4003, 6003 en 9003. Kijk eens naar de tafel.

C:\Program Files (x86)\Nmap>nmap -sS -p1-10000 10.31.126.137 Starting Nmap 7.70 ( https://nmap.org ) at 2018-12-06 20:22 Central Standard Time (Mexico) Nmap scan report for 10.31.126.137 Host is up (0.0067s latency). Not shown: 9994 closed ports PORT STATE SERVICE 22/tcp open ssh 23/tcp open telnet 2003/tcp open finger 4003/tcp open pxc-splr-ft 6003/tcp open X11:3 9003/tcp open unknown

Nmap done: 1 IP address (1 host up) scanned in 12.54 seconds

C:\Program Files (x86)\Nmap>

#### Tabel voor omgekeerde poortservices

Servicenaam Voorbehouden poortbereik<br>Normaal telnet 2000-2xxx Normaal telnet Raw TCP 4000-4xxx Telnet-bindende modus 6000-6xxx Omgekeerd XRemote 9000-9xxx

Dit gedrag is aan de orde in deze CDETS: <https://bst.cloudapps.cisco.com/bugsearch/bug/CSCsh95539>